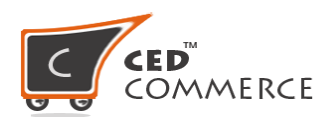

# **MARKETPLACE PLATINUM PACKAGE [M2]**

[https://cedcommerce.com/magento-2-extensions/marketplace-platinum-pac](https://cedcommerce.com/magento-2-extensions/marketplace-platinum-package) [kage](https://cedcommerce.com/magento-2-extensions/marketplace-platinum-package)

**Front End:** [https://demo.cedcommerce.com/magento2/marketplace-platinum/](https://demo.cedcommerce.com/magento2/marketplace-platinum/admin/admin/)

**Back End:** [https://demo.cedcommerce.com/magento2/marketplace-platinum/admin/](https://demo.cedcommerce.com/magento2/marketplace-platinum/admin/admin/)

**Vendor Panel:** [http://demo.cedcommerce.com/magento2/b2badvancedmarketplace/csmar](http://demo.cedcommerce.com/magento2/b2badvancedmarketplace/csmarketplace/account/login/) [ketplace/account/login/](http://demo.cedcommerce.com/magento2/b2badvancedmarketplace/csmarketplace/account/login/)

# **Details of Addons in Platinum Package**

#### **1. VENDOR PRODUCT ADDON [M2]**

Vendor Product Addon enables the vendors to create Configurable, Bundle, and Grouped products and provides custom options to simple, virtual, and downloadable products.

- Default Inventory Settings such as Maximum Quantity allowed in a shopping cart, the backorders feature, and Quantity increments.
- Default Magento 2 Pricing such as tier prices, group prices, and special prices.

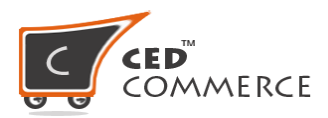

• Simultaneous Mass Image Upload.

For more info, kindly click on below link:

[https://cedcommerce.com/magento-2-extensions/marketplace/vendor](https://cedcommerce.com/magento-2-extensions/marketplace/vendor-product-addon)[product-addon](https://cedcommerce.com/magento-2-extensions/marketplace/vendor-product-addon)

doc:

[https://k4h6h8w8.stackpathcdn.com/media/userguides/m2/Vendor%2](https://k4h6h8w8.stackpathcdn.com/media/userguides/m2/Vendor%20Product%20Addon/Vendor%20Product%20Addon%20User%20Manual.pdf) [0Product%20Addon/Vendor%20Product%20Addon%20User%20Man](https://k4h6h8w8.stackpathcdn.com/media/userguides/m2/Vendor%20Product%20Addon/Vendor%20Product%20Addon%20User%20Manual.pdf) [ual.pdf](https://k4h6h8w8.stackpathcdn.com/media/userguides/m2/Vendor%20Product%20Addon/Vendor%20Product%20Addon%20User%20Manual.pdf)

video:<https://www.youtube.com/watch?v=ffaLeUjRfqQ>

## **2. VENDOR ORDER ADDON [M2]**

Vendor Order Addon for Magento 2 enables your vendors to manage their orders completely starting from the invoice till the shipment. It also enables them to generate a credit memo in case of any refund. This enables the store owner to manage the transactions on an item basis in a more naturalistic way.

• The Invoice creation process becomes easy as the vendors can now

generate the invoice of their orders themselves without reaching the admin, every time the order is placed.

• Whenever a new order is placed or any order is canceled then the vendor receives a notification email. These emails are sent on behalf of admin.

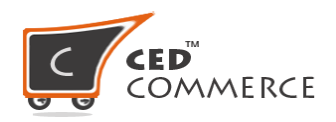

For more info, kindly click on below link: [https://cedcommerce.com/magento-2-extensions/marketplace/vendor](https://cedcommerce.com/magento-2-extensions/marketplace/vendor-order-addon)[order-addon](https://cedcommerce.com/magento-2-extensions/marketplace/vendor-order-addon)

doc :

[https://docs.cedcommerce.com/magento-2/magento-2-marketplace-ve](https://docs.cedcommerce.com/magento-2/magento-2-marketplace-vendor-order-addon-user-guide/) [ndor-order-addon-user-guide/](https://docs.cedcommerce.com/magento-2/magento-2-marketplace-vendor-order-addon-user-guide/)

video : [https://www.youtube.com/watch?v=LMCaPpIH\\_iE](https://www.youtube.com/watch?v=LMCaPpIH_iE)

# **3. VENDOR PRODUCT ATTRIBUTE ADDON [M2]**

Add custom attributes to your products for entering some extra or important information as per your requirement.

• Custom Product Attributes: for creating additional fields in the product for entering more information.

• List of Product Attributes: for displaying all the created product attributes at a single place.

• Edit/Delete the Attributes: for modifying the already created attributes as per the need.

For more info, kindly click on below link:

[https://cedcommerce.com/magento-2-extensions/marketplace/vendor](https://cedcommerce.com/magento-2-extensions/marketplace/vendor-product-attribute-addon)[product-attribute-addon](https://cedcommerce.com/magento-2-extensions/marketplace/vendor-product-attribute-addon)

doc:

[https://docs.cedcommerce.com/magento-2/magento-2-marketplace-ve](https://docs.cedcommerce.com/magento-2/magento-2-marketplace-vendor-product-attribute-addon-user-guide/) [ndor-product-attribute-addon-user-guide/](https://docs.cedcommerce.com/magento-2/magento-2-marketplace-vendor-product-attribute-addon-user-guide/)

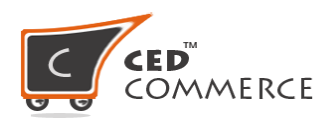

### **4. VENDOR PRODUCT ASSIGNMENT ADDON [M2]**

Allows the admin to assign the already created products to the vendor just by following an easy process.

- Assign Products: to the vendors which have been already created from the admin panel.
- Remove Products: from the vendors if not needed or assign them to other vendors.
- Easy Process: is followed in product assignment to ensure smooth functioning.

For more info, kindly click on below link:

[https://cedcommerce.com/magento-2-extensions/marketplace/vendor](https://cedcommerce.com/magento-2-extensions/marketplace/vendor-product-assignment-addon)[product-assignment-addon](https://cedcommerce.com/magento-2-extensions/marketplace/vendor-product-assignment-addon)

#### doc:

[https://k4h6h8w8.stackpathcdn.com/media/userguides/m2/Vendor%2](https://k4h6h8w8.stackpathcdn.com/media/userguides/m2/Vendor%20Product%20Assignment/Vendor%20Product%20Assignment%20Addon%20User%20Manual.pdf) [0Product%20Assignment/Vendor%20Product%20Assignment%20Add](https://k4h6h8w8.stackpathcdn.com/media/userguides/m2/Vendor%20Product%20Assignment/Vendor%20Product%20Assignment%20Addon%20User%20Manual.pdf) [on%20User%20Manual.pdf](https://k4h6h8w8.stackpathcdn.com/media/userguides/m2/Vendor%20Product%20Assignment/Vendor%20Product%20Assignment%20Addon%20User%20Manual.pdf)

Video:<https://www.youtube.com/watch?v=jicMCp-eSCM>

### **5. VENDOR COMMISSION ADDON [M2]**

Allows the admin to set miscellaneous commission rates for every purchase of his vendor's products.

• Product Type wise: for adding commission based on the product

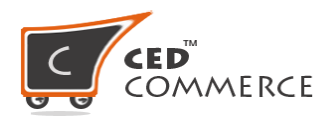

types.

- Category wise: for adding commission rates on the available categories.
- Min/Max rule: for deciding the rate which has to be applied as commission.
- Vendor wise rates: for defining the commission rates of specific vendors.

For more info, kindly click on below link:

[https://cedcommerce.com/magento-2-extensions/marketplace/vendor](https://cedcommerce.com/magento-2-extensions/marketplace/vendor-commission-addon)[commission-addon](https://cedcommerce.com/magento-2-extensions/marketplace/vendor-commission-addon)

doc:

[https://k4h6h8w8.stackpathcdn.com/media/userguides/m2/Vendor%2](https://k4h6h8w8.stackpathcdn.com/media/userguides/m2/Vendor%20Product%20Assignment/Vendor%20Product%20Assignment%20Addon%20User%20Manual.pdf) [0Product%20Assignment/Vendor%20Product%20Assignment%20Add](https://k4h6h8w8.stackpathcdn.com/media/userguides/m2/Vendor%20Product%20Assignment/Vendor%20Product%20Assignment%20Addon%20User%20Manual.pdf) [on%20User%20Manual.pdf](https://k4h6h8w8.stackpathcdn.com/media/userguides/m2/Vendor%20Product%20Assignment/Vendor%20Product%20Assignment%20Addon%20User%20Manual.pdf)

video:<https://www.youtube.com/watch?v=MUDY1phsS1Q>

# **6. VENDOR REVIEW AND RATING ADDON [M2]**

Customers can rate the vendors for their services and can also view the reviews given by other customers.

- Rate the Vendors: for their performance, quality and provide reviews to them.
- Modify Reviews: for creating new reviews, editing any information and deleting them if needed.
- Approve Reviews: before displaying them on the frontend only when they seem to be genuine.

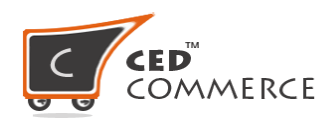

For more info, kindly click on below link: [https://cedcommerce.com/magento-2-extensions/marketplace/vendor](https://cedcommerce.com/magento-2-extensions/marketplace/vendor-review-and-rating-addon)[review-and-rating-addon](https://cedcommerce.com/magento-2-extensions/marketplace/vendor-review-and-rating-addon)

doc:

[https://k4h6h8w8.stackpathcdn.com/media/userguides/m2/Vendor%2](https://k4h6h8w8.stackpathcdn.com/media/userguides/m2/Vendor%20Review%20and%20Rating%20Addon/Vendor%20Review%20And%20Rating%20Addon%20User%20Manual.pdf) [0Review%20and%20Rating%20Addon/Vendor%20Review%20And%](https://k4h6h8w8.stackpathcdn.com/media/userguides/m2/Vendor%20Review%20and%20Rating%20Addon/Vendor%20Review%20And%20Rating%20Addon%20User%20Manual.pdf) [20Rating%20Addon%20User%20Manual.pdf](https://k4h6h8w8.stackpathcdn.com/media/userguides/m2/Vendor%20Review%20and%20Rating%20Addon/Vendor%20Review%20And%20Rating%20Addon%20User%20Manual.pdf)

# **7. VENDOR MULTI SHIPPING ADDON [M2]**

Acts as a container to allow the vendors to use multiple shipping methods for their products.

- Multiple Shipping Methods: are allowed to the vendors for enabling different shipping services for their customers.
- Different Origin Address: for different vendors from where the product will be dispatched.
- Shopping Cart & Checkout Page: displays the shipping methods for each vendor whose products have been added to cart.

For more info, kindly click on below link:

[https://cedcommerce.com/magento-2-extensions/marketplace/vendor](https://cedcommerce.com/magento-2-extensions/marketplace/vendor-multi-shipping-addon)[multi-shipping-addon](https://cedcommerce.com/magento-2-extensions/marketplace/vendor-multi-shipping-addon)

doc:

[https://k4h6h8w8.stackpathcdn.com/media/userguides/m2/Vendor%2](https://k4h6h8w8.stackpathcdn.com/media/userguides/m2/Vendor%20Multi%20Shipping%20Addon/vendor-multi-shipping-addon-user-manual.pdf) [0Multi%20Shipping%20Addon/vendor-multi-shipping-addon-user-man](https://k4h6h8w8.stackpathcdn.com/media/userguides/m2/Vendor%20Multi%20Shipping%20Addon/vendor-multi-shipping-addon-user-manual.pdf) [ual.pdf](https://k4h6h8w8.stackpathcdn.com/media/userguides/m2/Vendor%20Multi%20Shipping%20Addon/vendor-multi-shipping-addon-user-manual.pdf)

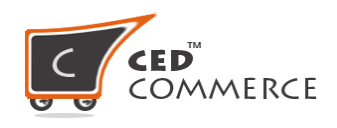

video: [https://www.youtube.com/watch?v=LMCaPpIH\\_iE](https://www.youtube.com/watch?v=LMCaPpIH_iE)

## **8. VENDOR SOCIAL LOGIN ADDON [M2]**

Allows the vendors to login to any Magento 2 E-Commerce store via social networking sites without filling the required details in the registration form.

- Login with Social Sites: like Facebook, LinkedIn, Twitter and Google to directly access the vendor panel.
- Easy Configuration Settings are there to manage the module and its functioning properly.
- Social Login Buttons: are available on Login & Registration Page for logging in via social account.

For more info, kindly click on below link:

[https://cedcommerce.com/magento-2-extensions/marketplace/vendor](https://cedcommerce.com/magento-2-extensions/marketplace/vendor-social-login-addon)[social-login-addon](https://cedcommerce.com/magento-2-extensions/marketplace/vendor-social-login-addon)

doc:

[https://docs.cedcommerce.com/magento-2/magento-2-marketplace-ve](https://docs.cedcommerce.com/magento-2/magento-2-marketplace-vendor-social-login-addon-user-guide/?section=vendor-login-and-sign-up-pages-with-social-login) [ndor-social-login-addon-user-guide/?section=vendor-login-and-sign-u](https://docs.cedcommerce.com/magento-2/magento-2-marketplace-vendor-social-login-addon-user-guide/?section=vendor-login-and-sign-up-pages-with-social-login) [p-pages-with-social-login](https://docs.cedcommerce.com/magento-2/magento-2-marketplace-vendor-social-login-addon-user-guide/?section=vendor-login-and-sign-up-pages-with-social-login)

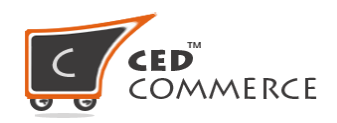

### **9. VENDOR SHIPPING ADDON:**

This addon is for shipment of product, you can choose any ONE shipping method free of cost as per your choice that is available with us. Please have a look to select your one FREE shipping addon: <https://cedcommerce.com/magento-2-extensions?cat=36&q=Search#>